## <span id="page-0-0"></span>**User's Guide** TPS54JB20EVM-023 20-A, **Buck Converter Evaluation Module**

# TEXAS INSTRUMENTS

**David Daniels** 

#### **ABSTRACT**

This user's guide contains information for the TPS54JB20EVM-023 evaluation module (EVM) as well as for the TPS54JB20 DC/DC converter. Also included are the performance specifications, the schematic, and the list of materials for the TPS54JB20EVM.

## **Table of Contents**

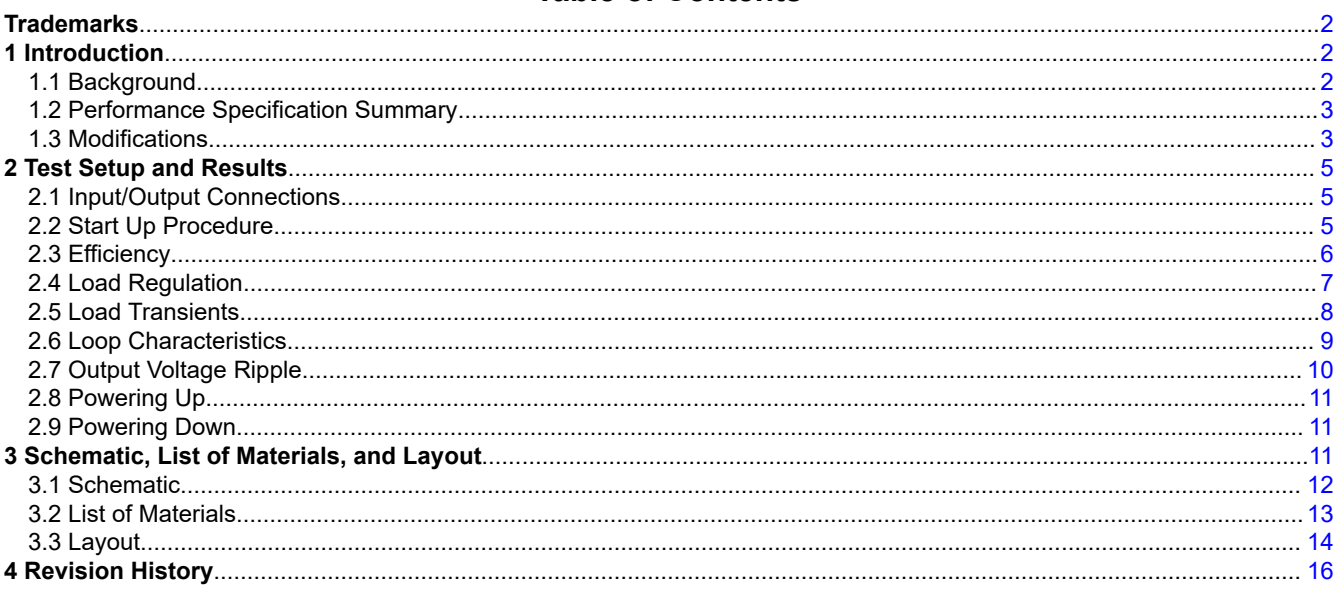

## **List of Figures**

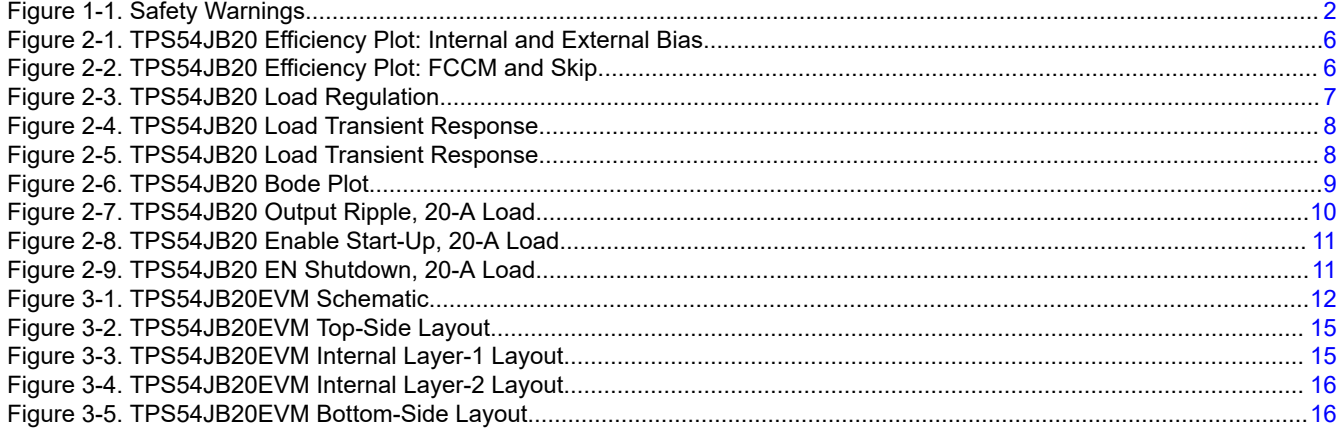

## **List of Tables**

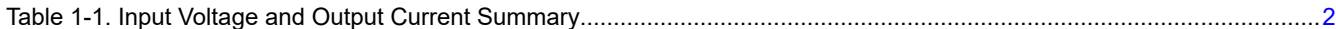

 $\overline{1}$ 

<span id="page-1-0"></span>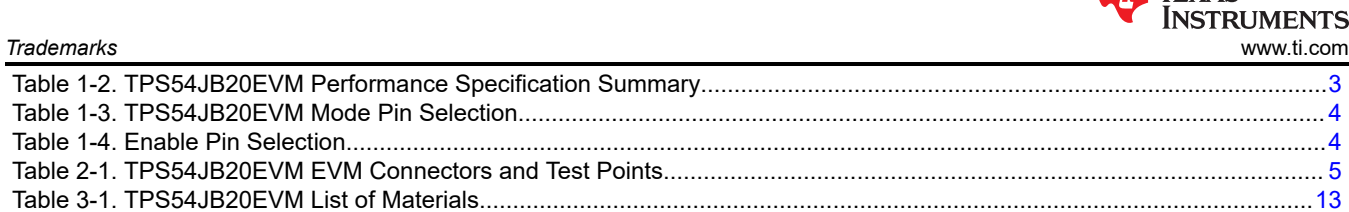

## **Trademarks**

D-CAP3™ are trademarks of TI. All trademarks are the property of their respective owners.

## **1 Introduction**

The TPS54JB20 is a D-CAP3™ synchronous buck converter, designed for 20-A output current, and evaluation module are designed to demonstrate the small printed-circuit-board areas that can be achieved when designing with the device. The high-side and low-side switching MOSFETs are integrated in the device package along with their gate drive circuitry. Rated input voltage and output current ranges for the evaluation module are given in Table 1-1.

## **1.1 Background**

The EVM is set up to allow the user to evaluate the performance of the TPS54JB20 IC, and easily make changes to multiple settings. The low drain-to-source on-resistance of the MOSFETs allows the device to achieve high efficiencies and keep the junction temperature low at high output currents. There is no need for external compensation components since this device is designed with D-CAP3™ control topology. On the EVM, the switching frequency and the operation mode are externally selectable using a jumper to set the resistor from the MODE pin to AGND. An external resistor divider allows for an adjustable output voltage. Additionally, the device provides adjustable soft start, adjustable OC limit threshold, external reference input, and an open-drain power good indicator. Lastly, the TPS54JB20 device has a fixed internal VIN undervoltage lockout and externally adjustable UVLO using a resistor divider at the EN pin.

#### **Table 1-1. Input Voltage and Output Current Summary**

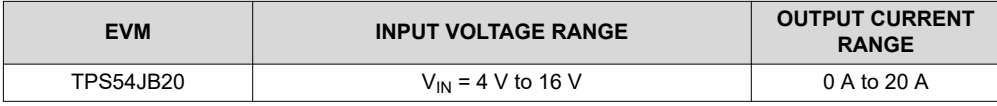

## **CAUTION:**

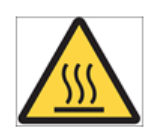

Hot surface. Contact may cause burns. Do not touch.

**Figure 1-1. Safety Warnings**

**TEXAS** 

<span id="page-2-0"></span>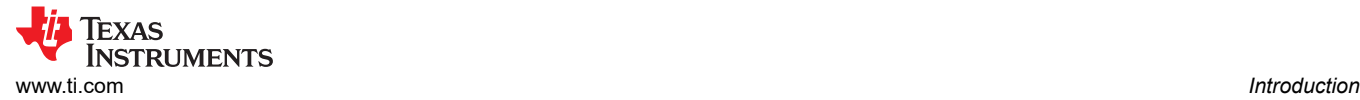

#### **1.2 Performance Specification Summary**

A summary of the TPS54JB20EVM performance specifications is provided in Table 1-2. Specifications are given for an input voltage of  $V_{IN}$  = 12 V and an output voltage of 3.3 V, unless otherwise specified. The TPS54JB20EVM is designed and tested for  $V_{\text{IN}}$  = 8 V to 16 V. The ambient temperature is 25°C for all measurements, unless otherwise noted. The design can be modified to perform over 4 V to 16 V.

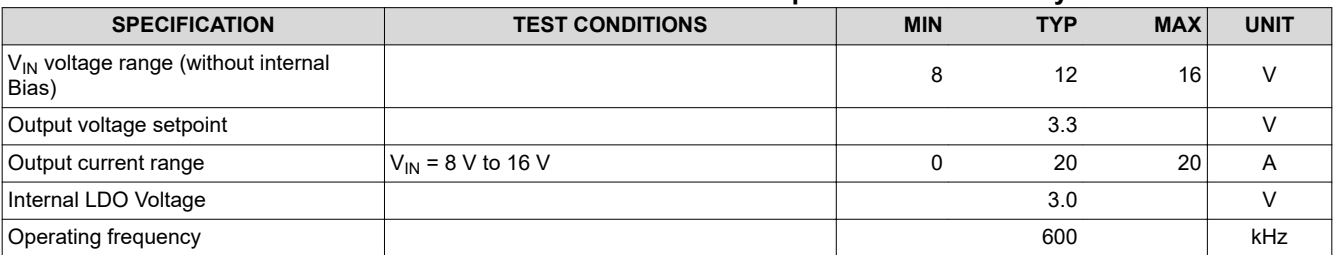

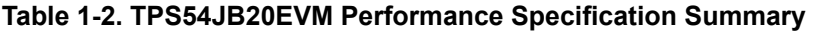

#### **1.3 Modifications**

These evaluation modules are designed to provide access to the features of the TPS54JB20. Some modifications can be made to this module.

#### **1.3.1 Output Voltage Setpoint**

To change the output voltage of the EVM, it is necessary to change the value of resistor R6 and R7. R9 is fixed at 10 kΩ. Changing the total value of R6 plus R7 can change the output voltage above the 0.9-V reference voltage V<sub>INTREF</sub>. A two resistor configuration of R6 + R7 is implemented to give the exact desired output voltage setting. The value of R6 and R7 for a specific output voltage can be calculated using Equation 1.

$$
R_{FB\_HS} = \frac{V_O - V_{INTER}}{V_{INTER}} \times R_{FB\_LS}
$$

(1)

#### where

- $V_{\text{INTER}} = 0.9 V$
- R<sub>FB</sub>  $_{HS} = R_6 + R_7$
- R<sub>FB LS</sub> = R<sub>9</sub> = 10 kΩ

<span id="page-3-0"></span>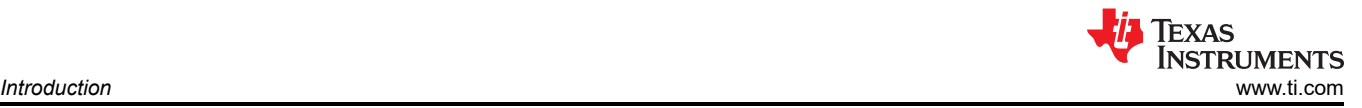

#### **1.3.2 Frequency and Operation Mode Setting**

To change the frequency and operation mode of the part, the MODE pin is used. J6 and the surrounding circuitry allows for an easy change to the frequency and operation mode setting. Table 1-3 shows all six options offered by J6.

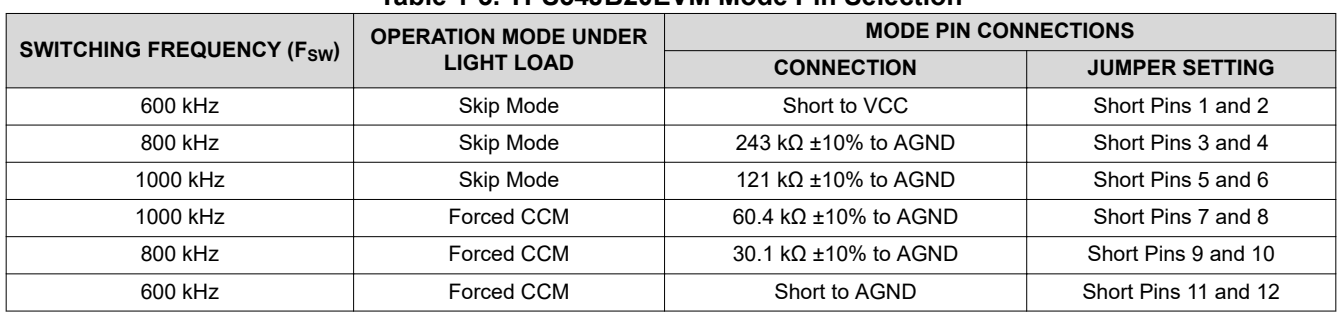

#### **Table 1-3. TPS54JB20EVM Mode Pin Selection**

#### **1.3.3 Enable Pin Selection**

The converter can be enabled and disabled by J5.

Default setting: EN pin connected to VIN

**Table 1-4. Enable Pin Selection**

| <b>SET ON CONNECTION</b> | <b>ENABLE SELECTION</b>                               |
|--------------------------|-------------------------------------------------------|
| Pins 2-3 Shorted         | EN pin connected to VIN pins through resistor divider |
| J3 Open                  | EN pin is left floating                               |
| Pins 1-2 Shorted         | EN pin connected to PGND                              |

#### **1.3.4 Remote Sensing**

The EVM is not set up for remote sensing by default. To set up remote sensing, follow these steps:

- 1. Replace R8 and R11 with 100-Ω resistors.
- 2. Connect your sense points to the Vsns+ and Vsns- test points.

#### **1.3.5 Adjustable UVLO**

The undervoltage lockout (UVLO) can be adjusted externally using R2 and R9. See the *[TPS54JB20 2.7-V to 16-](https://www.ti.com/lit/pdf/SNVSBM9) [V Input, 20-A Synchronous Step-down Converter With Differential Remote Sense Data Sheet](https://www.ti.com/lit/pdf/SNVSBM9)* for detailed instructions for setting the external UVLO.

<span id="page-4-0"></span>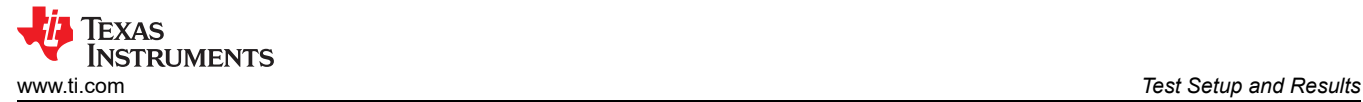

## **2 Test Setup and Results**

This section describes how to properly connect, set up, and use the TPS54JB20EVM. This section also includes test results typical for the evaluation module and covers efficiency, output voltage regulation, load transient, loop response, output ripple, and start-up.

#### **2.1 Input/Output Connections**

The TPS54JB20EVM is provided with input/output connectors and test points as shown in Table 2-1. A power supply capable of supplying greater than 15 A must be connected to J1 and J2 through a pair of 20-AWG wires or better. The load must be connected to J3 and J4 through a pair of 20-AWG wires or better on each connector. The maximum load current capability is 20 A.

Wire lengths must be minimized to reduce losses in the wires. Test point VIN\_SENSE+ provides a place to monitor the input voltage with Test point VIN\_SENSE– providing a convenient ground reference. Test point VOUT+ is used to monitor the output voltage with VOUT– as the ground reference.

| <b>REFERENCE DESIGNATOR</b> | <b>FUNCTION</b>                                                                                                    |
|-----------------------------|----------------------------------------------------------------------------------------------------|
| J1                          | VIN input voltage connector (see Table 1-1 for $V_{IN}$ range)                                                                                                    |
| J2                          | PGND connection for input                                                                                                    |
| J3                          | VOUT, 3.3 V at 20 A maximum                                                                                                    |
| J4                          | PGND connection for output                                                                                                    |
| J <sub>5</sub>              | 3-pin header for enable. ON -> Connects EN to VIN to enable the device. OFF- > Connects EN to GND to<br>disable device. Floating EN will prevent the part from operating. |
| J6                          | 12-pin header for mode selection (see Table 1-3)                                                                                                    |
| VIN SENSE+, VIN SENSE-      | VIN voltage sensing test points                                                                                                    |
| VOUT+, VOUT-                | VOUT voltage sensing test points                                                                                                    |
| VCC, PGND                   | VCC voltage forcing/sensing test points                                                                                                    |
| <b>PGOOD</b>                | PGOOD output test point (pulled up to VCC pin through a $30 - k\Omega$ resistor)                                                                                          |
| EN                          | EN test point                                                                                                    |
| VSNS+, VSNS-                | Remote sensing test points                                                                                                    |
| <b>AGND</b>                 | AGND test point                                                                                                    |
| BODE+, BODE-                | Loop measurement test points (BODE+ is at the same net as VOUT, but is closer to FB divider and IC)                                                                       |
| <b>SS/REFIN</b>             | Can be used to monitor the reference voltage                                                                                                    |
| <b>SW</b>                   | Switch Node test point                                                                                                    |

**Table 2-1. TPS54JB20EVM EVM Connectors and Test Points**

#### **2.2 Start Up Procedure**

- 1. Make sure the EN jumper (J5) is in the ON position (shorting pin 2 and pin 3) to connect the EN pin to the resistor divider from VIN.
- 2. (Optional) Apply appropriate external bias voltage on VCC and PGND test points. If no external bias, please go directly to step 3. The external bias range is 3.3 V to 5.3 V.
- 3. Apply appropriate VIN voltage to the VIN and PGND terminals at J1 and J2.

<span id="page-5-0"></span>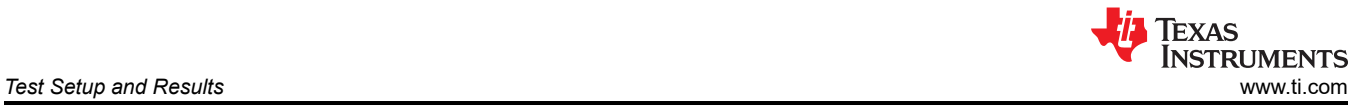

## **2.3 Efficiency**

The efficiency of this EVM peaks at a load current of about 6 A and then decreases as the load current increases toward full load. The following images show the efficiency for the TPS54JB20EVM at an ambient temperature of 25°C. Figure 2-1 shows the efficiency over a range of Vin values Figure 2-2 shows efficiency over a range of Vcc values and how the light load efficiency is improved in DCM.

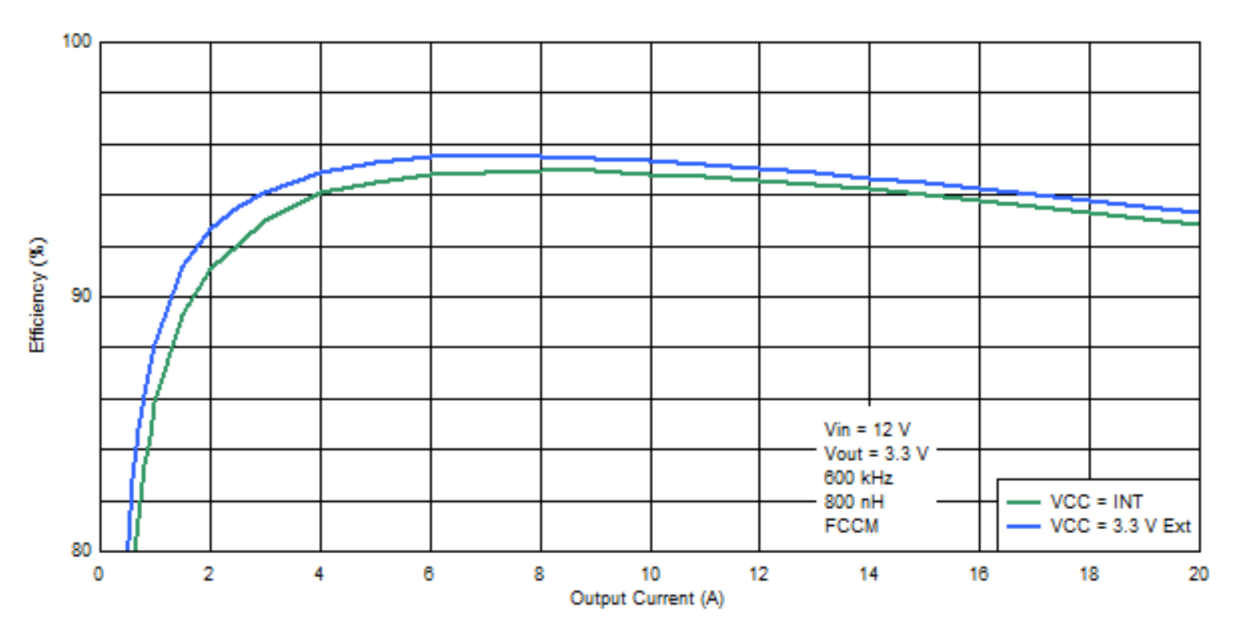

**Figure 2-1. TPS54JB20 Efficiency Plot: Internal and External Bias**

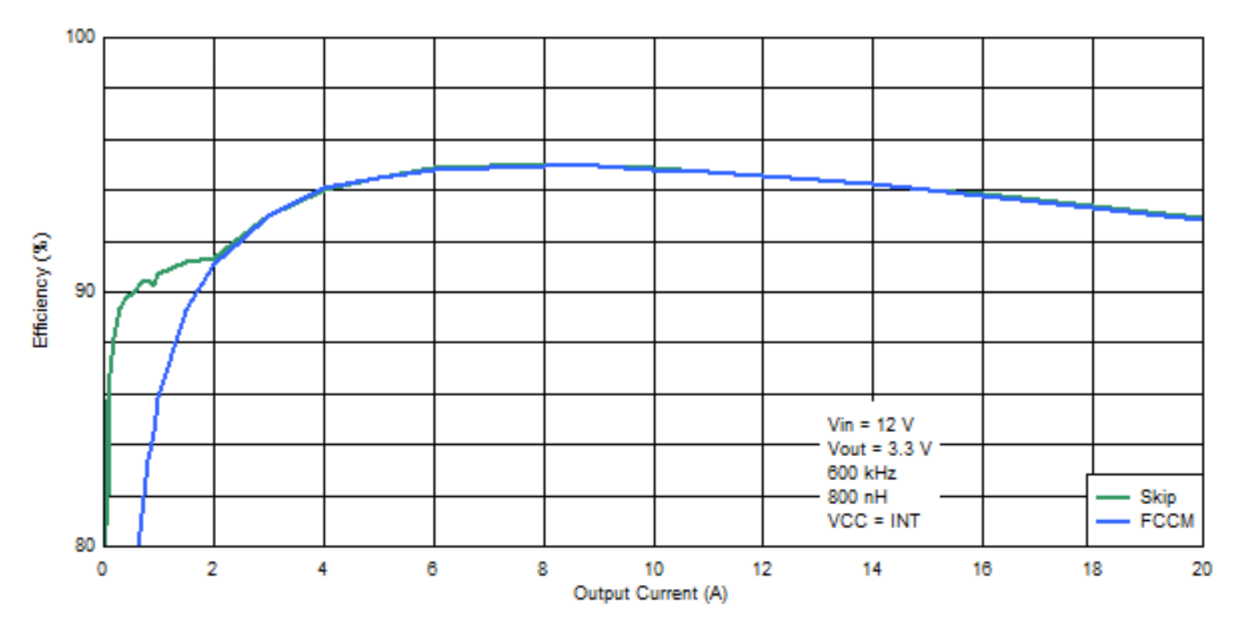

**Figure 2-2. TPS54JB20 Efficiency Plot: FCCM and Skip**

<span id="page-6-0"></span>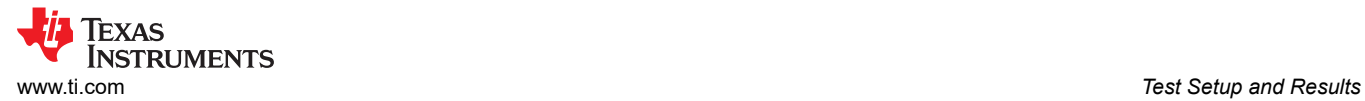

### **2.4 Load Regulation**

Figure 2-3 shows the load regulation for the TPS54JB20EVM.

Measurements are given for an ambient temperature of 25°C.

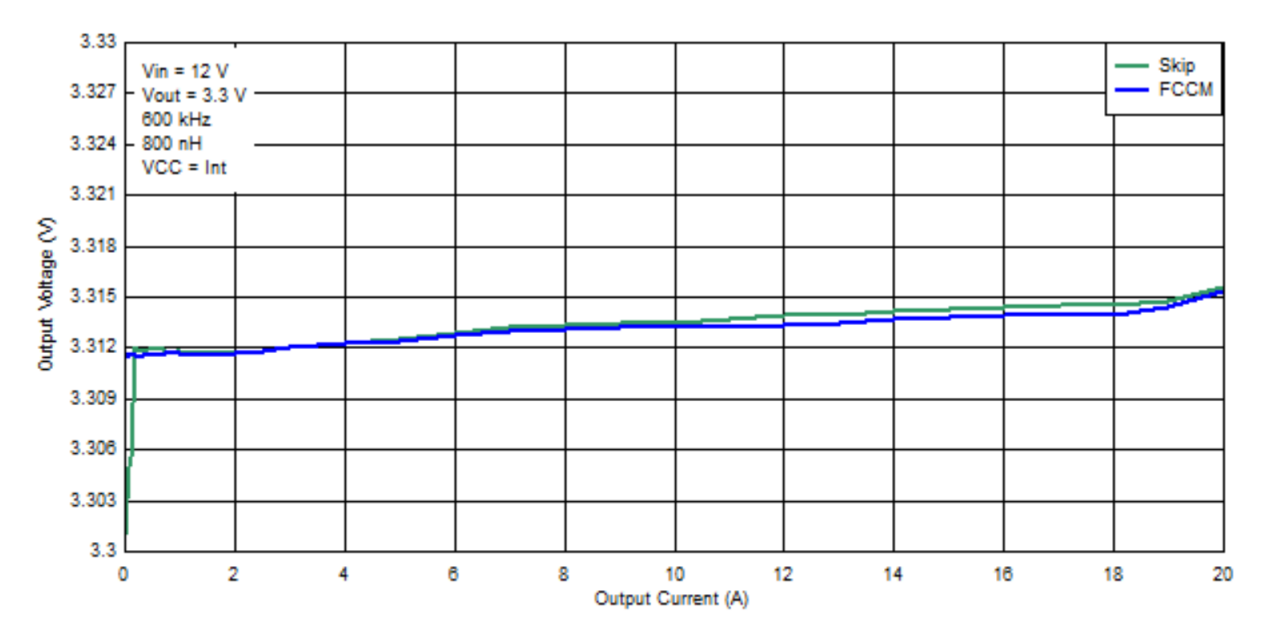

**Figure 2-3. TPS54JB20 Load Regulation**

<span id="page-7-0"></span>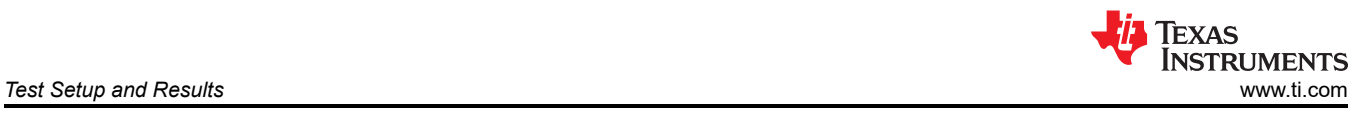

## **2.5 Load Transients**

Figure 2-4 and Figure 2-5 show how the TPS54JB20EVM response to load transients. The current step is from 25% to 75% Load. The current step slew rate is 2 A/µs. Total peak-to-peak voltage variation is as shown, including ripple and noise on the output.

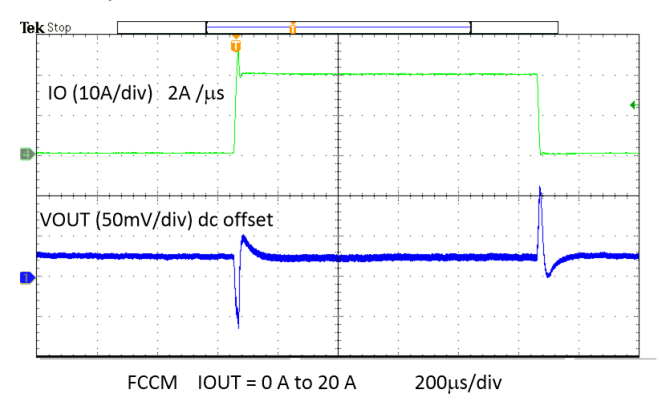

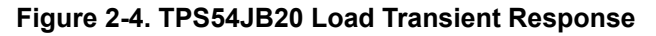

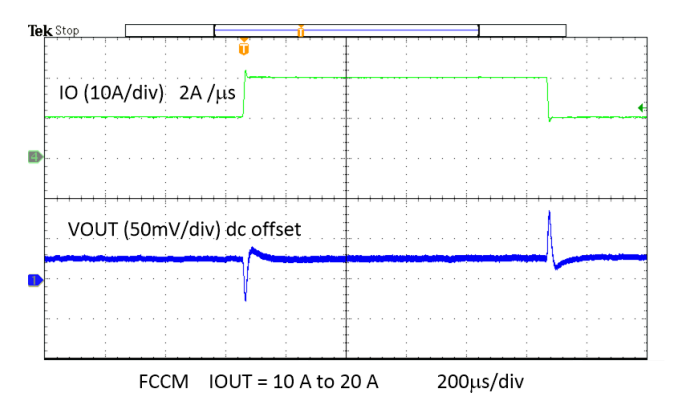

**Figure 2-5. TPS54JB20 Load Transient Response**

<span id="page-8-0"></span>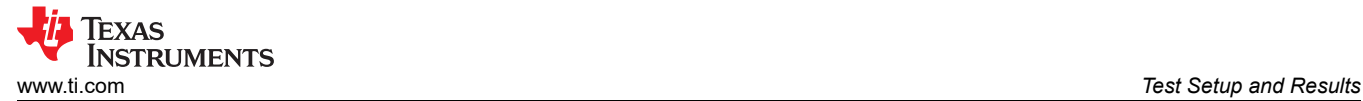

#### **2.6 Loop Characteristics**

Figure 2-6 shows the TPS54JB20EVM loop-response characteristics. Gain and phase plots are shown for  $V_{IN}$ voltage of 12 V. Load current for the measurement is 100%.

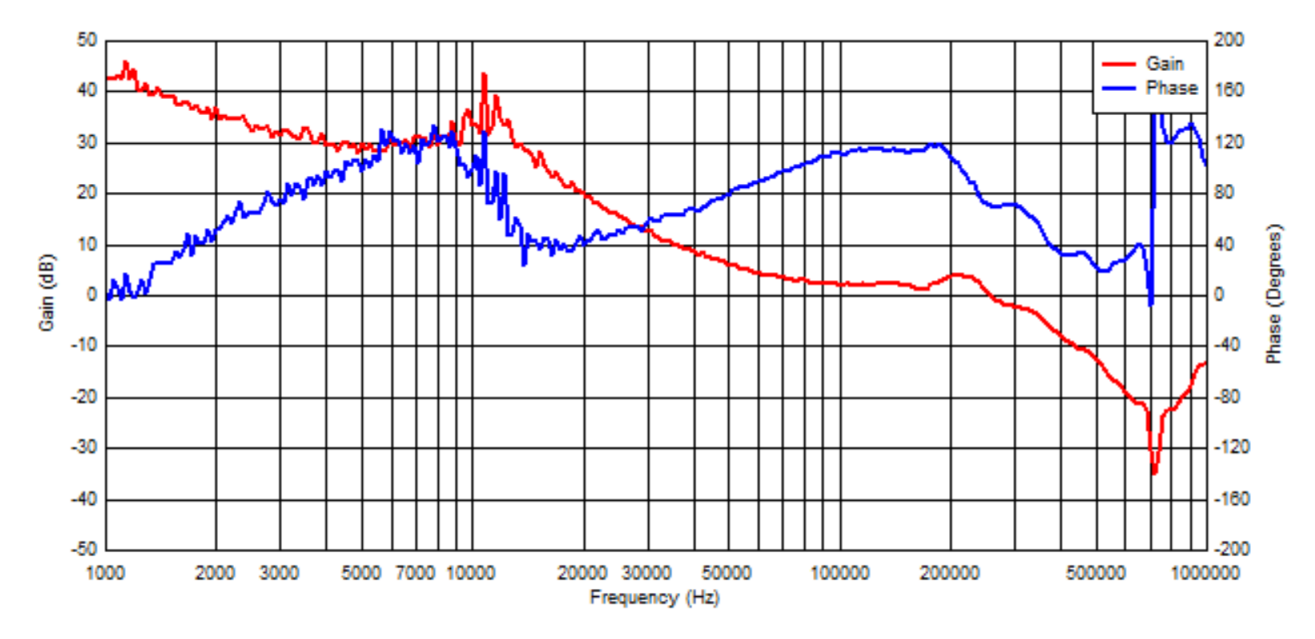

**Figure 2-6. TPS54JB20 Bode Plot**

<span id="page-9-0"></span>![](_page_9_Picture_1.jpeg)

## **2.7 Output Voltage Ripple**

Figure 2-7 the TPS54JB20EVM output voltage ripple.  $V_{IN}$  = 12 V. The ripple voltage is measured directly across the last ceramic output capacitor.

![](_page_9_Figure_4.jpeg)

FCCM lout = 20 A 800 ns/div

**Figure 2-7. TPS54JB20 Output Ripple, 20-A Load**

<span id="page-10-0"></span>![](_page_10_Picture_1.jpeg)

## **2.8 Powering Up**

Figure 2-8 shows the start-up waveforms for the TPS54JB20EVM. This images shows that the start-up sequence begins as soon as the EN voltage is increased above the enable-threshold voltage, and the output voltage ramps up to the externally set value of 1.0 V. The input voltage for these plots is 12 V.

![](_page_10_Figure_4.jpeg)

**Figure 2-8. TPS54JB20 Enable Start-Up, 20-A Load**

## **2.9 Powering Down**

Figure 2-9 shows the TPS54JB20EVM shutdown. The input voltage for these plots is 12 V.

![](_page_10_Figure_8.jpeg)

**Figure 2-9. TPS54JB20 EN Shutdown, 20-A Load**

## **3 Schematic, List of Materials, and Layout**

This section provides a schematic, a description of the TPS54JB20EVM board layout, and layer illustrations.

![](_page_11_Picture_1.jpeg)

#### <span id="page-11-0"></span>**3.1 Schematic**

Figure 3-1 illustrates the schematic for the TPS54JB20EVM.

![](_page_11_Figure_4.jpeg)

**Figure 3-1. TPS54JB20EVM Schematic**

<span id="page-12-0"></span>![](_page_12_Picture_0.jpeg)

## **3.2 List of Materials**

Table 3-1 presents the list of materials for the TPS54JB20EVM.

![](_page_12_Picture_320.jpeg)

![](_page_12_Picture_321.jpeg)

![](_page_13_Picture_1.jpeg)

## <span id="page-13-0"></span>**3.3 Layout**

The board layout for the TPS54JB20EVM is shown in [Figure 3-2](#page-14-0) through [Figure 3-5](#page-15-0). The top-side layer of the EVM is laid out in a manner typical of a user application. The top, bottom, and internal layers are 2-oz. copper.

The top layer contains the main power traces for  $V_{\text{IN}}$ ,  $V_{\text{OUT}}$ , and SW. Also on the top layer are connections for the remaining pins of the TPS54JB20 and the majority of the signal traces. The top layer has a dedicated ground plane for quiet analog ground that is connected to the main power ground plane at a single point. The internal layer-1 is a large ground plane. The internal layer-2 contains an additional large ground copper area as well as an additional  $V_{\text{OUT}}$  copper fill. The bottom layer is another ground plane with two additional traces for the output voltage feedback and various signals routed to test points and headers. There are also additional  $V_{IN}$  and  $V_{OUT}$ planes on the bottom layer. The top-side ground traces are connected to the bottom and internal ground planes with multiple via groupings placed around the board.

The input decoupling capacitors and bootstrap capacitor are all located as close to the IC as possible. Additionally, the voltage set point resistor divider components are kept close to the IC. The voltage divider network ties to the output voltage at the point of regulation, the copper  $V_{OUT}$  trace at the TP4 test point. An additional input bulk capacitor is used to limit the noise entering the converter from the input supply. Critical analog circuits that are noise sensitive are terminated to the quiet analog ground island on the top layer.

<span id="page-14-0"></span>![](_page_14_Picture_0.jpeg)

![](_page_14_Figure_1.jpeg)

**Figure 3-2. TPS54JB20EVM Top-Side Layout**

![](_page_14_Figure_3.jpeg)

**Figure 3-3. TPS54JB20EVM Internal Layer-1 Layout**

<span id="page-15-0"></span>![](_page_15_Picture_1.jpeg)

![](_page_15_Figure_2.jpeg)

**Figure 3-4. TPS54JB20EVM Internal Layer-2 Layout**

![](_page_15_Figure_4.jpeg)

**Figure 3-5. TPS54JB20EVM Bottom-Side Layout**

## **4 Revision History**

NOTE: Page numbers for previous revisions may differ from page numbers in the current version.

![](_page_15_Picture_105.jpeg)

#### **IMPORTANT NOTICE AND DISCLAIMER**

TI PROVIDES TECHNICAL AND RELIABILITY DATA (INCLUDING DATASHEETS), DESIGN RESOURCES (INCLUDING REFERENCE DESIGNS), APPLICATION OR OTHER DESIGN ADVICE, WEB TOOLS, SAFETY INFORMATION, AND OTHER RESOURCES "AS IS" AND WITH ALL FAULTS, AND DISCLAIMS ALL WARRANTIES, EXPRESS AND IMPLIED, INCLUDING WITHOUT LIMITATION ANY IMPLIED WARRANTIES OF MERCHANTABILITY, FITNESS FOR A PARTICULAR PURPOSE OR NON-INFRINGEMENT OF THIRD PARTY INTELLECTUAL PROPERTY RIGHTS.

These resources are intended for skilled developers designing with TI products. You are solely responsible for (1) selecting the appropriate TI products for your application, (2) designing, validating and testing your application, and (3) ensuring your application meets applicable standards, and any other safety, security, or other requirements. These resources are subject to change without notice. TI grants you permission to use these resources only for development of an application that uses the TI products described in the resource. Other reproduction and display of these resources is prohibited. No license is granted to any other TI intellectual property right or to any third party intellectual property right. TI disclaims responsibility for, and you will fully indemnify TI and its representatives against, any claims, damages, costs, losses, and liabilities arising out of your use of these resources.

TI's products are provided subject to TI's Terms of Sale ([www.ti.com/legal/termsofsale.html\)](http://www.ti.com/legal/termsofsale.html) or other applicable terms available either on [ti.com](http://www.ti.com) or provided in conjunction with such TI products. TI's provision of these resources does not expand or otherwise alter TI's applicable warranties or warranty disclaimers for TI products.

> Mailing Address: Texas Instruments, Post Office Box 655303, Dallas, Texas 75265 Copyright © 2020, Texas Instruments Incorporated